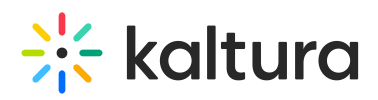

# How to write a Plugin?

To build your own plugin, you'll need to go through a few simple steps:

- Import the player library.
- Implement the plugin API methods and properties.
- Register the plugin in the player framework.

In this guide, we'll go through these steps and elaborate with examples of both Plain JavaScript & ES6.

# Table of Contents

- **Base [Plugin](https://github.com/kaltura/kaltura-player-js/blob/master/docs/writing-a-plugin.md#base-plugin-api) API** 
	- [constructor\(name,](https://github.com/kaltura/kaltura-player-js/blob/master/docs/writing-a-plugin.md#constructorname-player-config) player, config)
	- [Properties](https://github.com/kaltura/kaltura-player-js/blob/master/docs/writing-a-plugin.md#properties)
		- **[config](https://github.com/kaltura/kaltura-player-js/blob/master/docs/writing-a-plugin.md#config)**
		- [player](https://github.com/kaltura/kaltura-player-js/blob/master/docs/writing-a-plugin.md#player)  $\blacksquare$
		- [name](https://github.com/kaltura/kaltura-player-js/blob/master/docs/writing-a-plugin.md#name)
		- [logger](https://github.com/kaltura/kaltura-player-js/blob/master/docs/writing-a-plugin.md#logger)
		- **[eventManager](https://github.com/kaltura/kaltura-player-js/blob/master/docs/writing-a-plugin.md#eventmanager)**
	- o Properties to [Implement](https://github.com/kaltura/kaltura-player-js/blob/master/docs/writing-a-plugin.md#properties-to-implement)
		- **s** (static) [defaultConfig](https://github.com/kaltura/kaltura-player-js/blob/master/docs/writing-a-plugin.md#static-defaultconfig)
	- Building [methods](https://github.com/kaltura/kaltura-player-js/blob/master/docs/writing-a-plugin.md#methods)
		- [getConfig\(attr\)](https://github.com/kaltura/kaltura-player-js/blob/master/docs/writing-a-plugin.md#getconfigattr)
		- [updateConfig\(update\)](https://github.com/kaltura/kaltura-player-js/blob/master/docs/writing-a-plugin.md#updateconfigupdate)
		- [getName\(\)](https://github.com/kaltura/kaltura-player-js/blob/master/docs/writing-a-plugin.md#getname)
		- [dispatchEvent\(name,](https://github.com/kaltura/kaltura-player-js/blob/master/docs/writing-a-plugin.md#dispatcheventname-payload) payload)
	- Methods to [Implement](https://github.com/kaltura/kaltura-player-js/blob/master/docs/writing-a-plugin.md#methods-to-implement) / hooks
		- (static) [isValid\(player\)](https://github.com/kaltura/kaltura-player-js/blob/master/docs/writing-a-plugin.md#static-isvalidplayer)
		- [getUIComponents\(\)](https://github.com/kaltura/kaltura-player-js/blob/master/docs/writing-a-plugin.md#getUIComponents)
		- [loadMedia\(\)](https://github.com/kaltura/kaltura-player-js/blob/master/docs/writing-a-plugin.md#loadMedia)
		- $\blacksquare$  [destroy\(\)](https://github.com/kaltura/kaltura-player-js/blob/master/docs/writing-a-plugin.md#destroy)
		- $\blacksquare$  [reset\(\)](https://github.com/kaltura/kaltura-player-js/blob/master/docs/writing-a-plugin.md#reset)
- [Register](https://github.com/kaltura/kaltura-player-js/blob/master/docs/writing-a-plugin.md#register-plugin-api) Plugin API
	- [registerPlugin\(pluginName,](https://github.com/kaltura/kaltura-player-js/blob/master/docs/writing-a-plugin.md#registerpluginpluginname-pluginclass) pluginClass)
- [Writing](https://github.com/kaltura/kaltura-player-js/blob/master/docs/writing-a-plugin.md#writing-a-basic-plugin) a Basic Plugin
	- o Step 1 Import the Player [Library](https://github.com/kaltura/kaltura-player-js/blob/master/docs/writing-a-plugin.md#step-1---import-the-player-library)

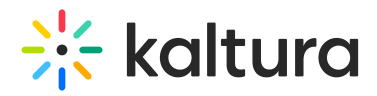

- o Step 2 [Create](https://github.com/kaltura/kaltura-player-js/blob/master/docs/writing-a-plugin.md#step-2-------create-your-plugin-class) Your Plugin Class
- o Step 3 [Implement](https://github.com/kaltura/kaltura-player-js/blob/master/docs/writing-a-plugin.md#step-3-------override-baseplugin-methods) the BasePlugin Methods
- Step 4 Fill in a Simple [Implementation](https://github.com/kaltura/kaltura-player-js/blob/master/docs/writing-a-plugin.md#step-4-------fill-simple-implementation)
- o Step 5 [Register](https://github.com/kaltura/kaltura-player-js/blob/master/docs/writing-a-plugin.md#step-5-------register-your-plugin) Your Plugin
- o Step 6 [Configure](https://github.com/kaltura/kaltura-player-js/blob/master/docs/writing-a-plugin.md#step-5-------configure-your-plugin) Your Plugin
- Writing an [Advanced](https://github.com/kaltura/kaltura-player-js/blob/master/docs/writing-a-plugin.md#writing-an-advanced-plugin) Plugin

The player core library exposes two main utilities:

- BasePlugin The class that your plugin will inherit from.
- registerPlugin The static player method that will register your plugin in the player registry.

Let's take a look at the BasePlugin API.

### Base Plugin API

constructor(name, player, config)

#### **Parameters**

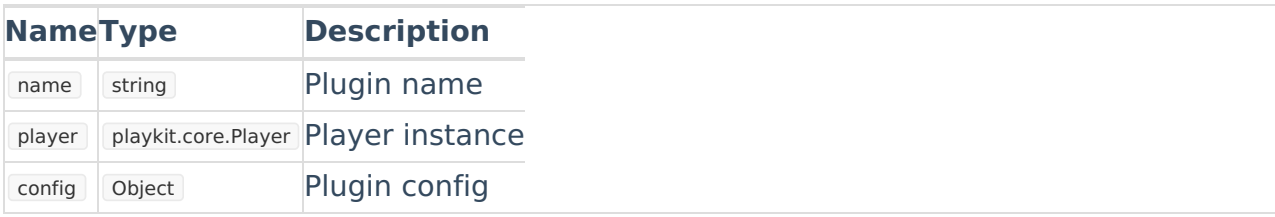

### Properties

config Type: Object - The runtime plugin config. player Type: playkit.core.Player - The player instance. name

Type: string - The plugin registry name.

logger

```
Type: playkit.core.Logger - The logger of the plugin.
```
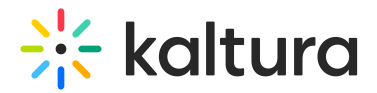

eventManager

Type: [playkit.core.EventManager] - The plugin event manager.

### Properties to Implement

(static) defaultConfig

Type: Object - The default plugin config.

### Methods

getConfig(attr)

**Parameters**

**NameTypeDescription** attr string config key (optional)

Returns: any - If an attribute is provided, returns the value of the config attribute. If not, returns the plugin config.

updateConfig(update)

**Parameters**

#### **NameType Description**

update Object New full or partial config

Returns: void - Merges the update config with the existing config.

getName()

Returns: string - The plugin name.

dispatchEvent(name, payload)

#### **Parameters**

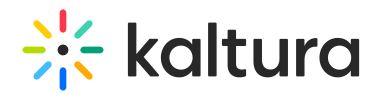

#### **Name Type Description**

name string The event name

payload Object The event payload object

Returns: void - Dispatches an event from the player.

### Methods to Implement

(static) isValid(player)

#### **Parameters**

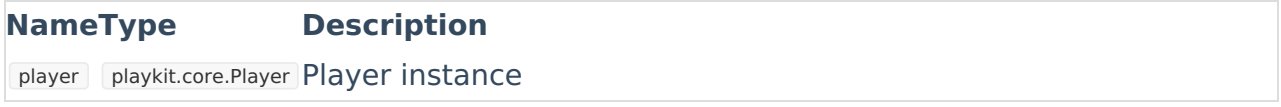

Returns: **boolean** - Whether the plugin is valid or not.

You can help the player instance API with your decision logic. For example, if you want to enable your plugin on a Chrome browser only, you can simply implement the following:

```
class MyPlugin extends BasePlugin { static isValid(player) { return player.env.browser.name === 'Chrome'; }
}
```
getUIComponents(uiCompoments: [KPUIComponent\[\]](https://github.com/kaltura/kaltura-player-js/blob/master/flow-typed/types/ui-component.js) )

Returns: void - merge the provided ui components array to the config.ui.uiComponents of the player configuration. see [here](https://github.com/kaltura/playkit-js-ui/blob/master/docs/ui-components.md) for more details.

Equivalent to the config.ui.uiComponents of the player [configuration](https://github.com/kaltura/kaltura-player-js/blob/master/docs/configuration.md):

loadMedia()

Returns: void - Runs on player media loaded.

The player will call this method on media [loaded](https://github.com/kaltura/playkit-js/blob/master/src/event/event-type.js#L112) event. Useful in case of logic depends on the media data / metadata

destroy()

Returns: void - Runs the plugin destroy logic.

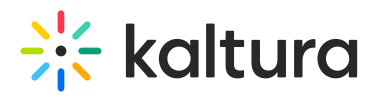

The player will call this method before destroying itself.

```
reset()
Returns: void - Runs the plugin reset logic.
```
The player will call this method before changing media.

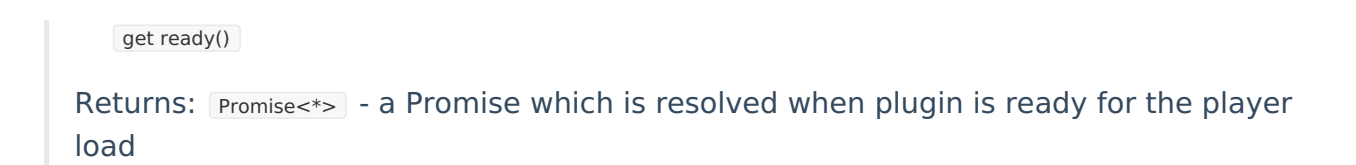

Signal player that plugin has finished loading its dependencies and player can continue to loading and playing states. Use this when your plugin requires to load 3rd party dependencies which are required for the plugin operation. By default the base plugin returns a resolved plugin. If you wish the player load and play (and middlewares interception) to wait for some async action (i.e loading a 3rd party library) you can override and return a Promise which is resolved when the plugin completes all async requirements.

#### Now, lets take a look at the registerPlugin API.

## Register Plugin API

registerPlugin(pluginName, pluginClass)

#### **Parameters**

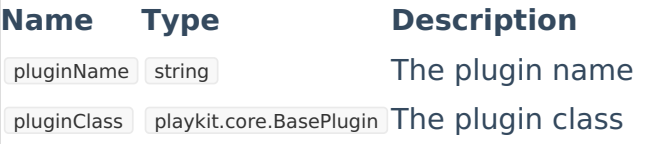

# Writing a Basic Plugin

In this section, we'll learn how to write a simple plugin, one that doesn't require any installation or setup steps except for a player script in hand (remotely or locally).

In the examples we'll use the ES6 syntax.

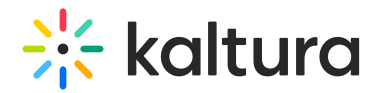

### Step 1 - Import the Player Library

#### 1 . In your **index.html** file, include a path to the player script:

```
<!DOCTYPE html>
<html lang="en"> <head> <meta charset="UTF-8" /> <title>MyPlugin</title> <script src=""></script>
</head>
</html>
```
2 . Create a new file called **my-plugin.js** and include it in your index.html :

```
<!DOCTYPE html>
<html lang="en"> <head> <meta charset="UTF-8" /> <title>MyPlugin</title> <script src=""></script>
<script type="module" src=""></script> </head> <body></body>
</html>
```
### Step 2 - Create Your Plugin Class

1 . In **my-plugin.js**, define the plugin class:

```
class MyPlugin { constructor(name, player, config) {}
}
```
#### 2. Extends the BasePlugin base class:

import {BasePlugin} from 'kaltura-player-js';

```
class MyPlugin extends BasePlugin { constructor(name, player, config) { super(name, player, config); }
}
```
## Step 3 - Implement the  $B$ BasePlugin Methods

In **my-plugin.js**, add the necessary methods and properties to override as explained above:

```
import {BasePlugin} from 'kaltura-player-js';
class MyPlugin extends BasePlugin { static defaultConfig = \{\};
static isValid(player) {}
constructor(name, player, config) { super(name, player, config); }
 destroy() {}
 reset() {}
}
```
### Step 4 - Fill in Simple Implementations

To see the plugin in action, lets fill in some simple implementations:

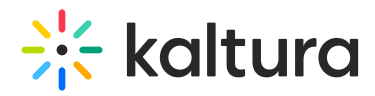

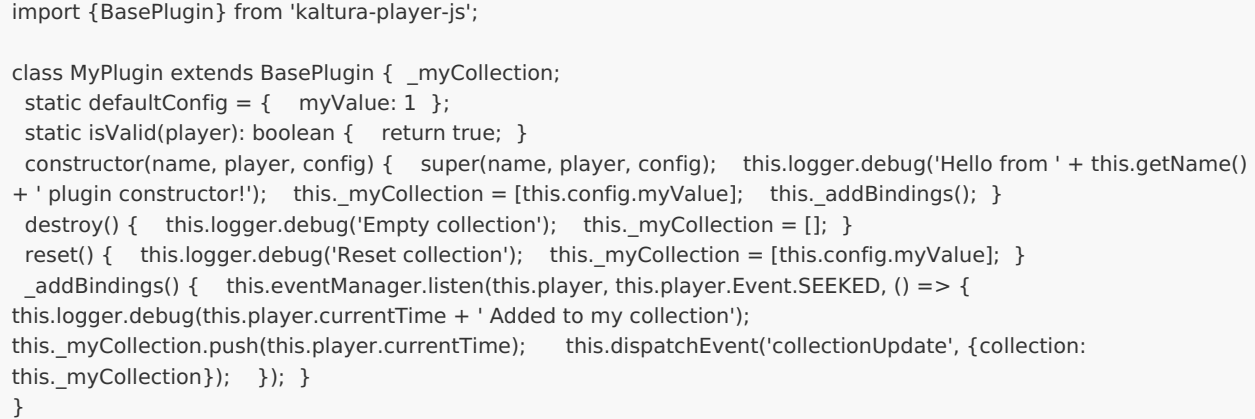

### Step 5 - Register Your Plugin

Use the factory registerPlugin method to register your plugin in the player framework:

```
<!DOCTYPE html>
<html lang="en"> <head> <meta charset="UTF-8" /> <title>MyPlugin</title> <script src=""></script>
<script type="module" src=""></script> </head> <body> <script>
KalturaPlayer.core.registerPlugin('myPlugin', MyPlugin); </script> </body>
</html>
```
### Step 6 - Configure Your Plugin

All that's left now is to verify that the player activates the plugin during runtime.

1 . Include the new plugin name and plugin configuration in the player configuration. For example:

```
var config = \{ plugins: \{ myPlugin: \{ myValue: 10 \} \}};
```
#### 2 . Let's expand our test page and add:

#### a . A placeholder div to the player:

<div id="player-div" style="width: 360px; height: 640px;"></div>

b . A basic player configuration:

```
var config = { log: { level: 'DEBUG' }, targetId: 'player-div', provider: { partnerId: 'YOUR_PARTNER_ID' },
plugins: \{ myPlugin: \{ myValue: 10 \} }
};
```
#### c . Setup code.

# **Extra** kaltura

```
var mediaInfo = {entryId: 'YOUR_ENTRY_ID'};
var player = KalturaPlayer.setup(config);
player.loadMedia(mediaInfo).then(function () { player.play();
});
```
#### 3 . Connect everything together and you'll get:

#### <!DOCTYPE html>

<html lang="en"> <head> <meta charset="UTF-8" /> <title>MyPlugin</title> <script src=""></script> <script src=""></script> </head> <body> <script> KalturaPlayer.core.registerPlugin('myPlugin', MyPlugin); var config = { log: { level: 'DEBUG' }, targetId: 'player-div', provider: { partnerId:<br>'YOUR PARTNER ID' }, plugins: { myPlugin: { myValue: 10 } } }; plugins: { myPlugin: { myValue: 10 } } }; var mediaInfo = {entryId: 'YOUR\_ENTRY\_ID'}; var player = KalturaPlayer.setup(config); player.loadMedia(mediaInfo).then(function () { player.play(); }); </script> </body> </html>

### **That's it! the player starts to play and your plugin is activated.**

# Plugin Boilerplate - and fully working example

You can find [here](https://github.com/kaltura/playkit-js-plugin-example) a prepared and pre-configured plugin template

The template includes a full environment, written in [ECMAScript6](https://github.com/ericdouglas/ES6-Learning#articles--tutorials) and [TypeScript](https://www.typescriptlang.org/), and transpired in ECMAScript5 using [webpack](https://webpack.js.org/) and the [TypeScript](https://www.typescriptlang.org/docs/handbook/compiler-options.html) compiler, includes all scripts needed for the CI/CD cycle, bundling, and version handling and includes ([Mocha](https://mochajs.org/) / [Karma](https://karma-runner.github.io/latest/index.html/)) based test environment and pre-configured [ESLint](https://eslint.org/) static code analysis.

For Detailed instructions for using the template - follow the steps [here](https://github.com/kaltura/playkit-js-plugin-example/blob/master/README.md)

[template("cat-subscribe")]